## Procédure d'engagements sur le nouveau module "Compétitions"

Aller sur Footclubs et se positionner sur la saison 2024/2025. Cliquer sur "Epreuves Championnats et Coupes" et ensuite "Compétitions officielles".

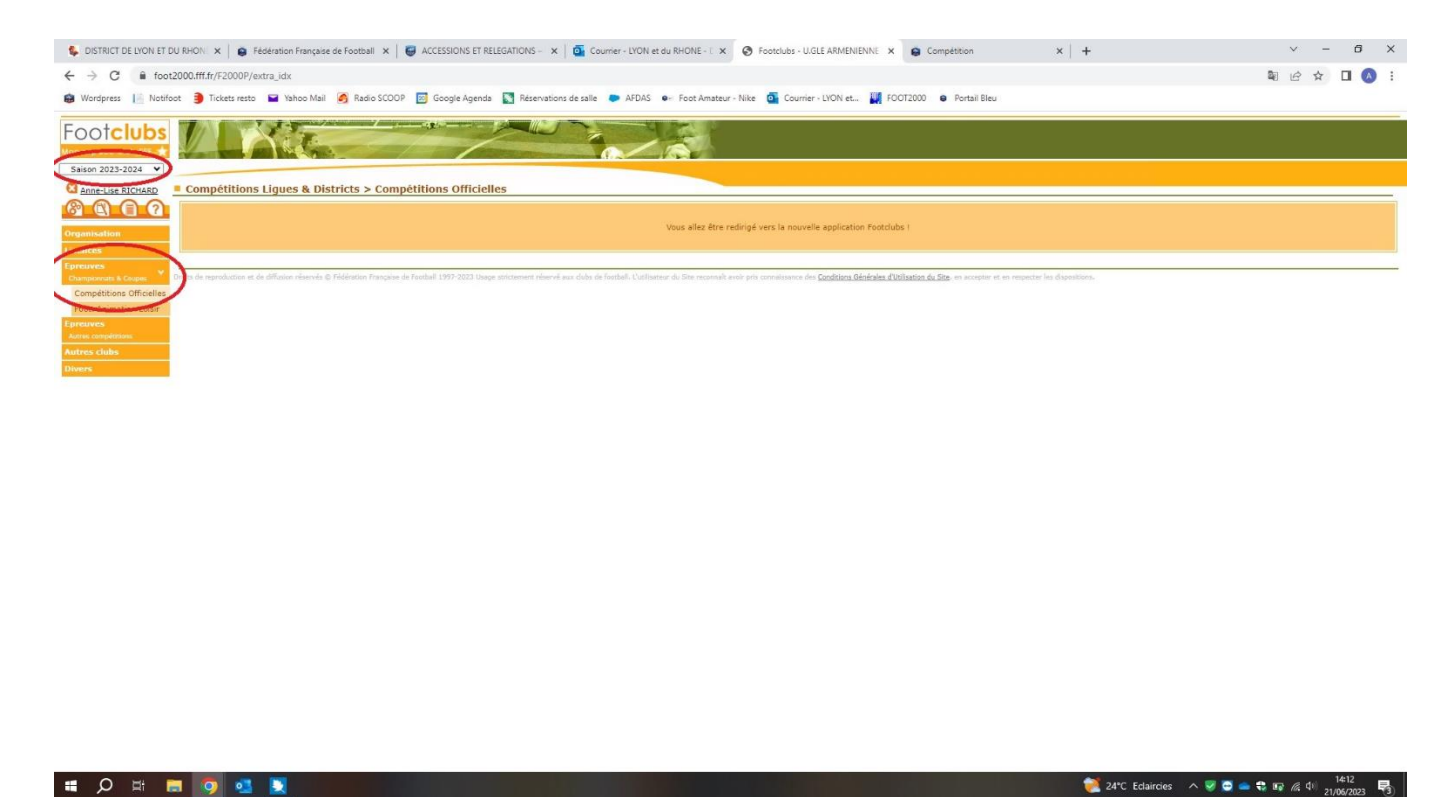

Une nouvelle fenêtre s'ouvre.

Dans "Centre de ressource" sélectionner "DISTRICT DE LYON ET DU RHONE". Vous avez ensuite vos pré-engagements qui s'affichent et il vous suffit de mettre votre accord.

Si vous souhaitez engager de nouvelles équipes il faut cliquer sur "Nouvel engagement".

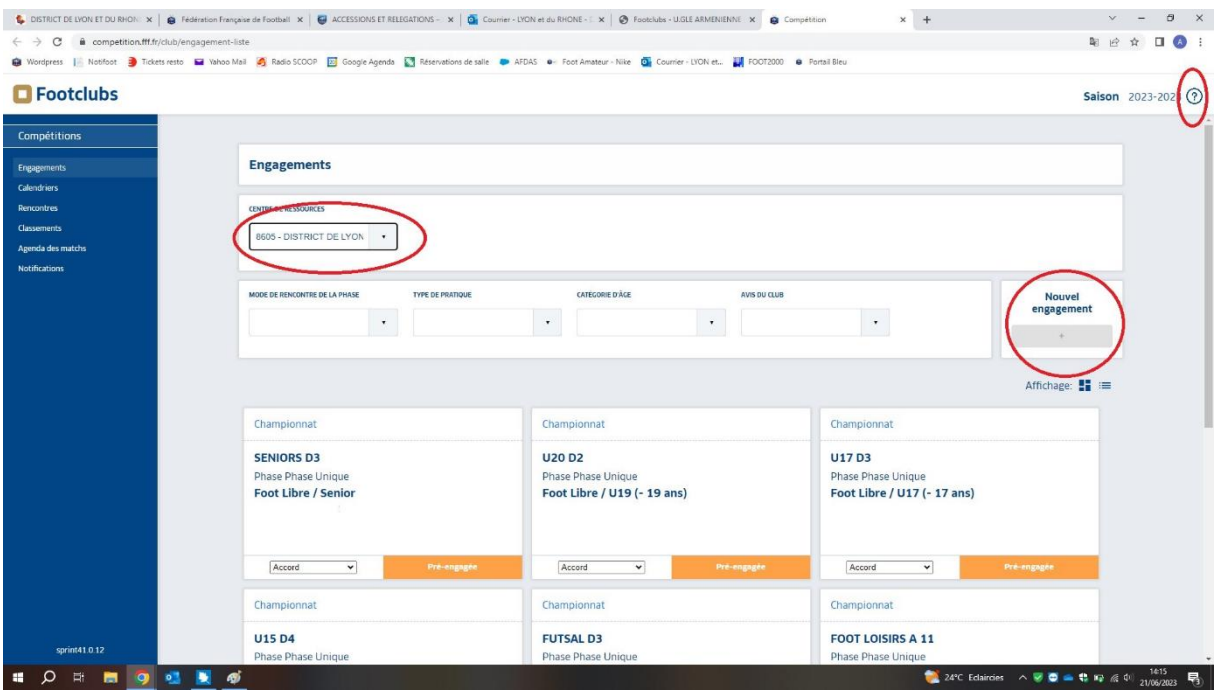

Si besoin d'aide vous avez un "?" à droite, en cliquant dessus vous allez être redirigé vers une nouvelle page "Foire aux questions" et vous n'aurez plus qu'à choisir la rubrique "Engagements" pour avoir toute la procédure pour saisir vos engagements.